## **Sparkasse App: Initial Setup and Functions**

**www.spk-ts.de/app**

Š Kreissparkasse Traunstein-Trostberg

Please have the login details for your online banking to hand. We recommend using the Sparkasse App in conjunction with the code-generating S-push TAN App, as the two apps are designed to work in perfect unison. The following description applies for the iOS operating system. The procedure may vary slightly for other mobile operating systems.

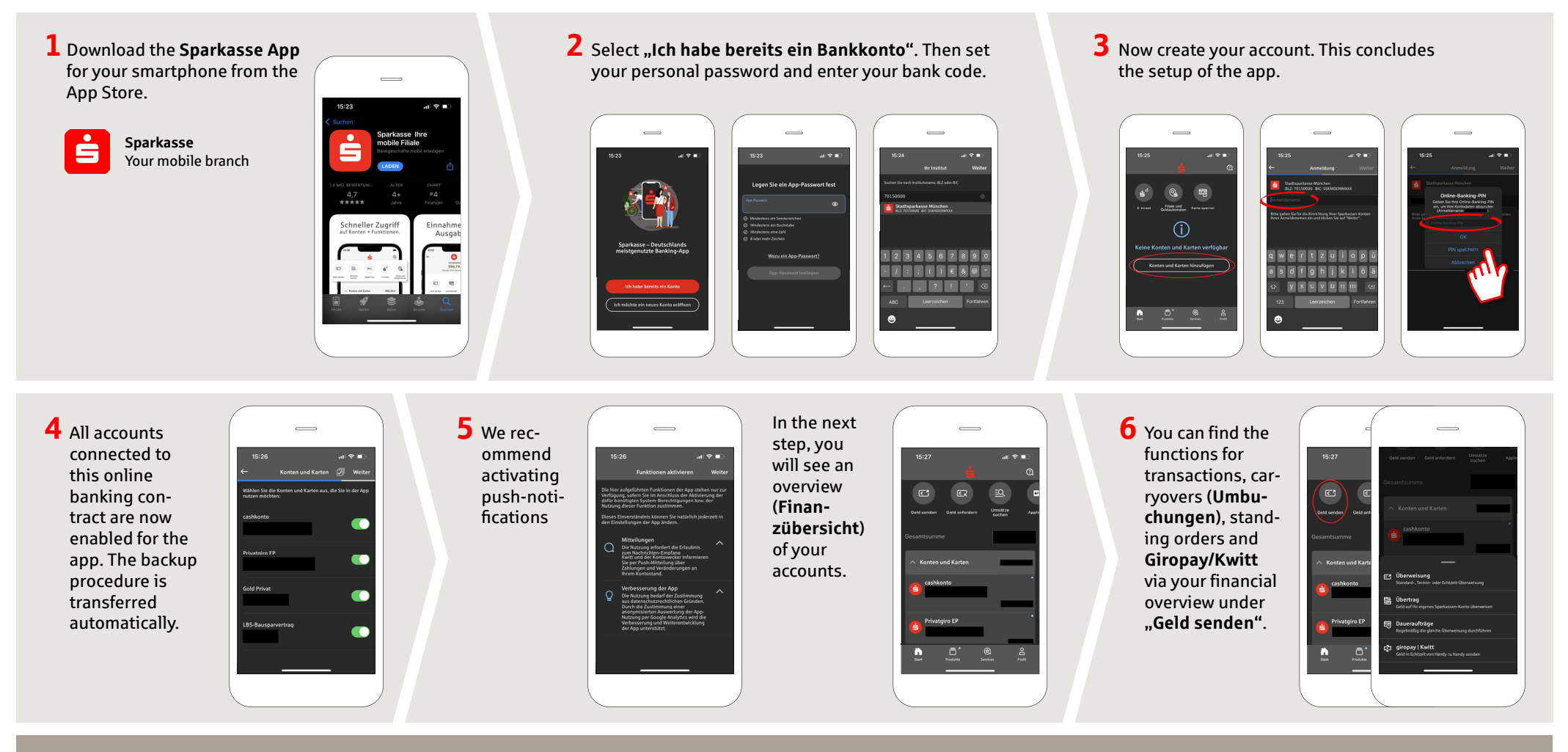

**DO YOU HAVE ANY QUESTIONS? WE WILL BE HAPPY TO HELP YOU.**

You can contact us under **0861 66-0.** We are available 24 hours a day, 7 days a week. Further information about the Sparkasse app is available at: **www.spk-ts.de/app**

**MANAGE YOUR FINANCES EVEN EASIER:** You can find further online services at: **www.spk-ts.de/service**

## **Sparkasse App: Initial Setup and Functions**

**www.spk-ts.de/app**

**S** Kreissparkasse Traunstein-Trostberg

Please have the login details for your online banking to hand. We recommend using the Sparkasse App in conjunction with the code-generating S-push TAN App, as the two apps are designed to work in perfect unison. The following description applies for the iOS operating system. The procedure may vary slightly for other mobile operating systems.

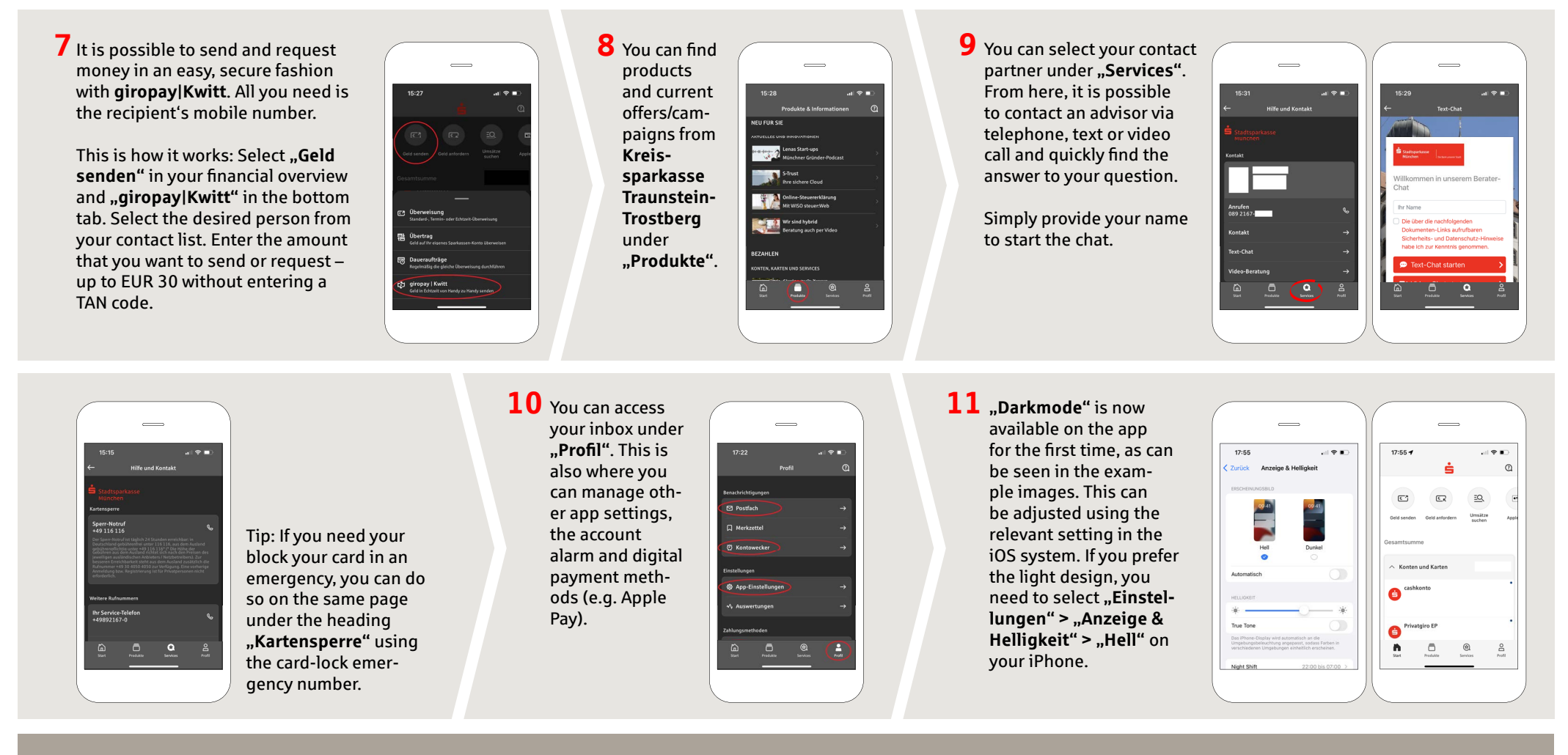

**DO YOU HAVE ANY QUESTIONS? WE WILL BE HAPPY TO HELP YOU.**

You can contact us under **0861 66-0.** We are available 24 hours a day, 7 days a week. Further information about the Sparkasse app is available at: **www.spk-ts.de/app**

**MANAGE YOUR FINANCES EVEN EASIER:**

You can find further online services at: **www.spk-ts.de/service**